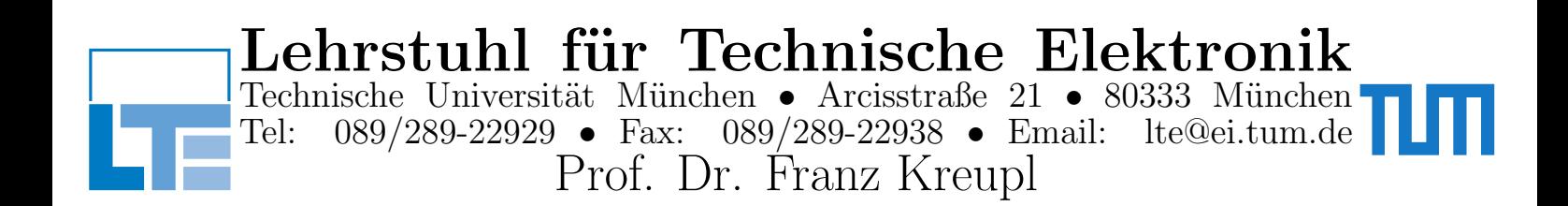

# Integrated Circuits Design Lab II Analog and Power Management

LTE, SS 2017 Prof. Dr. Franz Kreupl M.Sc. Seyed Hamidreza Moghadas M.Sc. Umidjon Nurmetov

### Lab Introduction

This lab gives an opportunity for students to more deeply study power design theory and develop an analog circuit on their own. This handout explains which circuits have to be realized, illustrates the main steps to design it, and gives the requirements that the circuit must fulfill. The students must then design a circuit/system, that operates according to the indicated functionality, dimension it to meet the given requirements, and then characterize it through simulation. Since the design of a circuit is usually much more complex than its analysis, from theoretical courses, and since it gives many more degrees of freedom, the students are encouraged to come to discuss their difficulties and they must report their progresses along the semester.

Due to the time constraints the full custom layout step is omitted. For all tasks, a suitable mixture of hand calculations and transistor level simulations are mandantory to to meet the specifications. The 'brute force' approach will not lead to a satisfactory design in time.

#### There are 2 LABs which you can select from:

1. Single-Ended Operational Transconductance Amplifier:

In this LAB, you are requested to design a single-ended OTA following a given specification. The challange of this task is the selection of the right topology to achieve the high gain specification. We recommend this LAB to students, who want to design a highly optimized amplifier and exhaust the given technology.

2. Voltage Reference Circuit:

The design provides an opportunity for students to perform a highly stable voltage reference circuit. The circuitry requires a proper dimensioning of the temperature compensating core as well as an amplifier as control unit. We recommend this LAB to students, who are interested in device physics, amplifier as well as feedback control design.

### Rules and Suggestions in the Labs:

### 1. Deliverables:

- A "Design Report" comprising of three parts should be handed in. It should be properly formatted (*e.g.* written in  $\angle$ FFX or a properly formatted Word document.) The first part should be completed by **May 12**, the second part June 12, and the last part August 31. The report should be written assuming the reader has taken a Mixed-Signal course, but is not necessarily an expert.
- A 15 minute presentation will take place on **July 23**, where each group shows their outcomes up to that point.
- Your Simulink model, any MATLAB scripts used, your HDL code (if applicable), and the Cadence schematics and ADE states used to simulate your results. These should be delivered when the relevent section of the report is due.
- 2. Teamwork: Each topic has two or three participants. Please make sure you are in good relationship and achieve the final goal together. The division of labour is determined by each group themselves.
- 3. Lab usage: The lab room (N4303) is open Monday to Friday during office hours (8:00 - 19:00). These computers can also be accessed from any Linux machine on the LRZ network via SSH from the using the command  $\texttt{ssh}$  -X [groupname]@[ip-address] where groupname is the groupname given to you and ip-address is one of the ip addresses printed on the lab computers. Since another group might also using the same machine remotely, please do not shutdown the computer, just log off. For security purposes, these machines will not read USB drives.
- 4. Grading: The three reports and the final presentation are graded, not only in terms of its content, but also considering their quality and clarity.

### References

[1] E. Allen and D. Holberg, CMOS Analog Circuit Design. New York, Oxford University Press, 2002.

## Voltage Reference Circuit

Specifications In this lab, a CMOS voltage reference circuit for low supply voltages as shown in fig., will be designed and simulated.

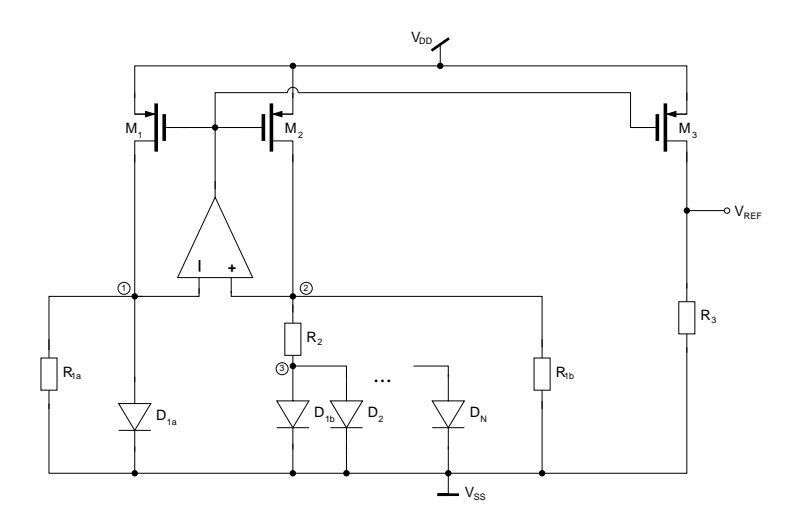

Figure 1: Example for low voltage bandgap circuit

The circuit must meet the given specifications:

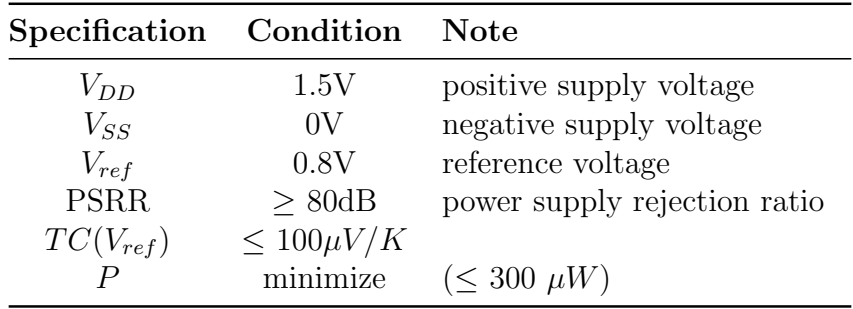

The project is done in a  $0.18\mu$ m n-well technology, i.e. the available circuit components are nMOSFET and pMOSFET transistors, parasitic bipolar pnp transistors, capacitors and resistors.

! The MOSFET devices are defined in the UMC 180 CMOS technology library, with the nFET in N<sub>-18</sub>-MM, and the pFET in P<sub>-18-</sub>MM. The minimum channel length is 180 nm, and the minimum width is 240nm. The parasitic bipolar pnp transistor is defined in the same library as PNP<sub>-V50</sub>X50<sub>-MM</sub>

### Parameter Extraction

- 1. The first step is to extract the level 1 parameters of the devices you will be working with so you can make accurate calculations. Each extraction should be done for both the pMOS and the nMOS for at least these three different channel lengths,  $L_{min}$ , 2 ·  $L_{min}$ , and 5 ·  $L_{min}$ .
	- (a) Extract the threshold voltage  $V_T$ . As a first approximation,  $V_T$  is defined as:  $V_{GS}@\mathbf{I}_{DS} = 300 \text{nA} \cdot (W/L), V_{DS} = V_{DD}/2$  for the **nMOS** and  $V_{GS}@\mathbf{I}_{DS} = -70nA\cdot(W/L), V_{DS} = -V_{DD}/2$  for the pMOS.
	- (b) Extract  $\mu C_{ox}$ , this calculation is explained in [1]
	- (c) Extract  $\lambda$ . this calculation is also shown in [1]
	- (d) Compare the simulated transistor characteristics to your own model.

(Finish above problems before May 12 and submit the report together with any code to your supervisor. Be sure to discuss the results with your supervisor before this deadline!

> If your model does not fit the simulated curves, think about improvements in your algorithm to extract  $V_T$ ,  $\mu C_{ox}$  and  $\lambda$ ! Also think about which  $V_{GS}$  and  $V_{DS}$ values make sense for the parameter extraction.

### Topology

!

- 1. A topology needs to be selected that can meet the specifications listed above. You can select most any topology as long as it meets the specifications and is applicable to this technology node.
	- (a) Estimate the value for each of the specifications in your circuit.
	- (b) For the specific topology you have selected, explain why you selected it.

### (Finish above problems before June 12 and submit the report together with the codes and simulation results to your supervisor)

### Implementation and Testing

!

- 1. You will now implement your topology in Cadence Virtuoso in two iterations. In the first iteration, you will create an circuit using (mostly) ideal components. Then you will replace these ideal components with transistors for a more realistic circuit. Ideal sources (VDC and VSOURCE from "basic" lib.) can only be used to generate the supply voltages, not to generate bias currents or voltages. The passive devices from the "analogLib" (capacitor  $=$  cap, resistor  $=$  res) should be used. When you have verified the circuit is working properly, make the following characterizations:
	- (a) What is the power supply rejection ratio (PSRR) of your circuit?
	- (b) What is the temperature dependence of  $V_{ref}$ ? How will your circuit behave at high and low temperatures?
	- (c) Describe the settling behaviour of  $V_{ref}$ .
- 2. Once the circuit works with ideal components, work on the "transistor-level" implementation. In this iteration, you should replace the ideal components with more realistic components. The only ideal components should be for the supply sources.
	- (a) Perform the same characterizations as before. How do they compare to the ideal case?

### (Finish above problems before August 31 and submit the report together with the codes and simulation results to your supervisor)

Please save the settings for for all of the simulations you use for your report! Go to Session→Save State..., then select Cellview at the top of the dialog. Then under Cellview Options give a meaningful name for State and a brief description of the test under Description.